Министерство образования и науки Российской Федерации

Федеральное государственное бюджетное образовательное учреждение высшего профессионального образования

## **«САНКТ-ПЕТЕРБУРГСКИЙ ТОРГОВО-ЭКОНОМИЧЕСКИЙ ИНСТИТУТ»**

Факультет управления и бизнес-технологий

КАФЕДРА ИНФОРМАЦИОННЫХ СИСТЕМ И ИНФОРМАЦИОННЫХ ТЕХНОЛОГИЙ

# **ПРИКЛАДНАЯ ИНФОРМАТИКА**

Методические указания и задания к контрольной работе для студентов заочной формы обучения специальности 080502 «Экономика и управление на предприятии торговли и общественного питания»

> САНКТ-ПЕТЕРБУРГ 2012

Составители: ст. преп. Ж. В. Дрегваль, канд. техн. наук, доцент В. Н. Египко, ст. преп. Е. В. Смородина.

Прикладная информатика: Методические указания и задания к контрольной работе / СПбТЭИ, Сост.: Ж. В. Дрегваль, В. Н. Египко, Е. В. Смородина.

Рассмотрено и одобрено на заседании кафедры информационных систем и информационных технологий 28 марта 2012 года, протокол № 5.

Приводятся формулировки трех заданий контрольной работы по дисциплине «Прикладная информатика» для студентов заочной формы обучения специальности 080502 «Экономика и управление на предприятии торговли и общественного питания». Даются методические указания и рекомендации по выполнению заданий. Приводится пример выполнения третьего задания.

#### **ОБЩИЕ ПОЛОЖЕНИЯ**

Изучение учебной дисциплины «Прикладная информатика» является завершающим этапом освоения студентами знаний и практических навыков эффективного использования средств и методов информатики в рамках цикла дисциплин, обеспечиваемых кафедрой информационных систем и информационных технологий. Преподавание дисциплины базируется на знаниях и навыках, приобретенных студентами при изучении дисциплин «Информатика» и «Информационные технологии в экономике».

Для студентов заочной формы обучения основной акцент в учебной деятельности делается на самостоятельном овладении инновационными методами и средствами информатики в прикладной области управления на предприятиях торговли и общественного питания. Учебным планом дисциплины предусмотрены лекционные и практические занятия, а также консультации преподавателей кафедры.

Одним из эффективных средств контроля знаний студентов заочной формы обучения является контрольная работа, в которой студент должен показать усвоенные им теоретические знания и определенные практические навыки. В соответствии с рабочей программой дисциплины «Прикладная информатика», студенты должны выполнить одну контрольную работу.

Контрольная работа предусматривает выполнение студентом трех заданий, для чего следует воспользоваться соответствующими литературными источниками и прочими информационными материалами, в том числе из сети Интернет. Следует также посетить образовательный web-сайт института [www.spbtei.ru](http://www.spbtei.ru/), раздел с учебнометодическими материалами кафедры.

Первое задание – общее для всех студентов. Оно состоит в изложении сведений об информационной системе предприятия (фирмы), в которой работает автор, или виртуального малого предприятия с современным уровнем автоматизации управленческого труда.

Второе задание – теоретического плана, индивидуальный вариант которого определяется согласно указаниям в следующем разделе.

Третье задание связано с созданием простого web-сайта электронного магазина типа электронной витрины. При этом в качестве среды разработки предполагается простой текстовый редактор (*Блокнот* в *MS Windows, medit, Kate* или *Kwrite* в *Linux*) с применением языка разметки гипертекста *HTML*.

Контрольную работу следует распечатать на листах формата А4 размером шрифта

3

12 пунктов и полуторным межстрочным интервалом. Общий объем контрольной работы должен составлять 20–30 страниц.

На титульном листе работы следует указать:

- − Министерство образования и науки Российской Федерации;
- − Федеральное государственное бюджетное образовательное учреждение высшего профессионального образования;
- − «Санкт-Петербургский торгово-экономический институт»;
- − Кафедра информационных систем и информационных технологий;
- − Контрольная работа по дисциплине «Прикладная информатика»;
- − факультет, специальность, курс и номер учебной группы;
- − фамилия и инициалы студента-автора работы;
- − номер зачетной книжки студента;
- − Санкт-Петербург и текущий год.

Листы должны быть надежно сшиты, работу в целом не следует вкладывать в «файлики». В конце работы должно оставаться достаточно свободного места для рецензии проверяющего.

В начале каждого раздела следует привести вводную часть формулировки задания, а в задании 2 – дополнительно текст индивидуального варианта. В конце работы необходимо поместить библиографический список использованных при выполнении работы литературных и прочих источников. Работа завершается датой и подписью автора.

При выполнении работы необходимо соблюдать требования всех действующих стандартов по оформлению текстовых документов, схем, рисунков, таблиц и библиографического списка литературных и прочих источников. Можно использовать только общепринятые аббревиатуры. Все другие аббревиатуры должны быть правильно введены автором в тексте работы. Не допускается использование в тексте работы профессионального или бытового жаргона.

Обратите внимание на то обстоятельство, что вся совокупность тем задания 2 полностью раскрывает содержательную часть рабочей программы дисциплины «Прикладная информатика» и составляет основу вопросов к зачету.

Законченная и правильно оформленная работа должна быть предъявлена на рецензию с обязательной регистрацией на кафедре. Работа, выполненная неаккуратно, неправильно оформленная или выполненная не для своего варианта задания, к рецензии не принимается.

При правильно выполненной работе на ее титульном листе ставится пометка рецензента «Допущен к собеседованию».

При обнаружении в контрольной работе ошибок или неточностей рецензент делает пометку «Исправить», и работу возвращают студенту для внесения в нее исправлений и дополнений в разделе «Учет замечаний рецензента», который следует разместить вслед за последней рецензией преподавателя. Внесение исправлений в уже проверенную часть работы недопустимо. Данный раздел также должен завершаться датой и подписью студента.

Во время собеседования с рецензентом студент должен продемонстрировать полное владение материалом своей контрольной работы, дать исчерпывающие и точные ответы на все вопросы. При положительном итоге собеседования представленная работа студента принимается с оценкой «Зачтено». Зачтенная контрольная работа хранится у студента и предъявляется им непосредственно на итоговом зачете. Без такого предъявления студент к зачету не допускается.

## **ВЫБОР ВАРИАНТА ЗАДАНИЯ 2**

Выбор номера варианта задания 2 выполняется по двум последним цифрам номера зачетной книжки студента из таблицы в ячейке на пересечении строки и столбца с соответствующими номерами. Например, при номере зачетной книжки 12345 следует выполнять вариант задания 2 – № 46.

## Таблица

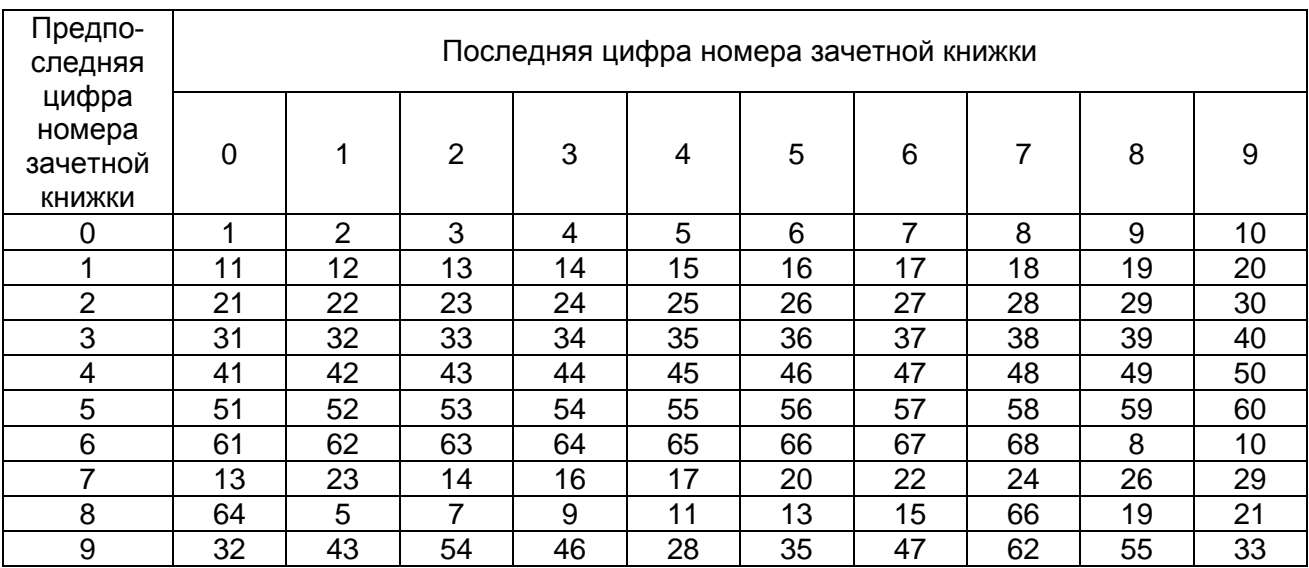

Таблица для определения номера варианта задания 2

## **ЗАДАНИЕ 1**

Задание – общее для всех студентов. Оно состоит в изложении сведений об информационной системе предприятия (фирмы), в которой работает автор. Если деятельность студента не связана с работой в подходящем предприятии, то можно привести сведения о виртуальном малом предприятии с современным уровнем автоматизации управленческого труда. Изложение материала следует вести по следующему плану:

- 1. Наименование предприятия, его реквизиты, основные направления и показатели деятельности.
- 2. Аппаратное обеспечение информационной системы предприятия: виды компьютеров, перечень периферийных устройств, их характеристики и количество; сведения о локальной компьютерной сети.
- 3. Программное обеспечение информационной системы предприятия: системные и прикладные программы, в том числе специализированные приложения для решения экономических задач.
- 4. Функциональные задачи, которые решаются на предприятии с использованием компьютерной техники.
- 5. Способ и параметры подключения предприятия к Интернету, сведения о провайдере и условиях договора на обслуживание, а также о решаемых при этом задачах. Объем ответа две–три страницы формата А4.

#### **ЗАДАНИЕ 2**

Применительно к выбранному из таблицы варианту индивидуального задания дать детальное описание соответствующих принципов, методов и средств прикладной информатики, используемых на предприятиях торговли и общественного питания:

- 1. Экономическая информация, используемая на предприятиях торговли и общественного питания.
- 2. Обобщенные функции информационной системы предприятия.
- 3. Типовой состав информационной системы предприятия (ее подсистемы).
- 4. Классы прикладных программ, применяемых на предприятии.
- 5. Интегрированные информационные системы управления предприятием.
- 6. Корпоративные информационные системы типа *ERP*.
- 7. Информационные системы управления взаимодействием с клиентами *CRM*.
- 8. Информационные системы оперативного управления предприятием *OLAP*.
- 9. Требования, предъявляемые к создаваемой информационной системе предприятия.
- 10. Технологии создания информационной системы предприятия.
- 11. Типовые этапы создания информационной системы предприятия.
- 12. Аутсорсинг применительно к информационным системам предприятий (ИТ-аутсорсинг). Популярные виды ИТ-аутсорсинга.
- 13. Ресурсы вычислительной системы и модели их разделения. Модели «хост-терминал» и «клиент-сервер». «Толстый» и «тонкий» клиенты.
- 14. Способы подключения к Интернету, проводные и беспроводные каналы связи.
- 15. Аппаратные средства для подключения к Интернету.
- 16. Обозреватели Интернета (браузеры), их назначение и функциональные возможности. Обзор популярных браузеров.
- 17. Интернет-технологии, применяемые в информационных системах предприятий.
- 18. Интернет-провайдеры, типовые тарифы и прочие условия договоров на обслуживание.
- 19. Сведения об интернет-провайдерах города, района, области, где проживает студент. Рекомендации по выбору провайдера.
- 20. Физическая и логическая адресация компьютеров при работе в сетях.
- 21. Технология электронной почты. Почтовые серверы, агенты и клиенты Интернета, их функции.
- 22. Технология групп новостей и списков рассылки в сети Интернет.
- 23. Web-технологии в информационных системах предприятий.
- 24. Адресация ресурсов сети Интернет.
- 25. Интерактивные каталоги Интернета (общего назначения и специализированные).
- 26. Поисковые системы Интернета, принципы работы поисковых программ. Популярные отечественные «поисковики».
- 27. Метапоисковые системы Интернета, сведения об отечественных «матапоисковиках».
- 28. Рекомендации по поиску информации в каталогах, поисковых и метапоисковых системах Интернета.
- 29. Web-сайт как составляющая информационной системы предприятия.
- 30. Требования по содержанию, предъявляемые к web-сайту предприятия.
- 31. Требования по исполняемому коду страниц, предъявляемые к web-сайту предприятия.
- 32. Рекомендации по дизайну web-сайта предприятия, удачные примеры.
- 33. Типовые этапы создания web-сайта предприятия.
- 34. Программные средства и технологии, применяемые при создании web-сайтов предприятий.
- 35. Языки разметки гипертекста *HTML* и *XHTML*.
- 36. Средства обеспечения интерактивности web-сайта предприятия.
- 37. Оптимизация графических файлов для размещения на web-сайтах.
- 38. Применение визуальных web-редакторов для создания web-сайтов.
- 39. Применение онлайн web-конструкторов известных web-сайтов.
- 40. Технологии каскадных таблиц стилей *CSS* при создании web-сайтов.
- 41. Рекомендации по выбору доменного имени web-сайта предприятия.
- 42. Виды и особенности хостинга web-сайта предприятия.
- 43. Способы и рекомендации по регистрации web-сайта предприятия в поисковых системах и каталогах.
- 44. Приемы продвижения («раскрутки») web-сайта предприятия.
- 45. Хостинг файлов в Интернете, файлообменные системы.
- 46. Реклама в Интернете, баннерная реклама.
- 47. Справочно-правовые системы, их достоинства и ограничения.
- 48. Этапы обработки документов в справочно-правовых системах.
- 49. Технологии и инструменты поиска документов в справочно-правовых системах.
- 50. Операции со списками и текстами документов в справочно-правовых системах.
- 51. Обзор отечественных справочно-правовых систем.
- 52. Интернет-версии отечественных справочно-правовых систем.
- 53. Виды и особенности электронной коммерции в Интернете.
- 54. Виды электронных магазинов, способы их создания.
- 55. Типовые этапы выполнения покупок в электронном магазине.
- 56. Варианты оплаты покупок в электронном магазине.
- 57. Системы электронных платежей в торговле.
- 58. Способы доставки товаров, предлагаемые в электронном магазине.
- 59. Обзор популярных электронных магазинов, их специфика.
- 60. Виды мошенничества в электронной коммерции.
- 61. Виды угроз для экономической информации в Интернете.
- 62. Методы и средства защиты экономической информации в условиях подключения к Интернету.
- 63. Обзор антивирусных средств защиты информации при подключении к Интернету.
- 64. Электронно-цифровая подпись, назначение и примеры использования.
- 65. Электронно-цифровая подпись, отечественные стандарты, схемы построения, этапы использования.
- 66. Виды алгоритмов шифрования, их надежность.
- 67. Электронно-цифровая подпись, способы и процедуры получения.
- 68. Специальное программное обеспечение для работы с электронно-цифровой подписью (криптопровайдеры).

## **ЗАДАНИЕ 3**

Создать web-сайт электронного магазина типа электронной витрины из двух webстраниц. Главная страница должна содержать название, назначение магазина по продаже какого-либо товара или оказанию каких-либо услуг, а также соответствующий рекламный текст. Вторая страница должна содержать каталог товаров или услуг с их описанием и с включением соответствующих графических изображений. Дополнительно страницы сайта должны содержать логотип магазина (фирмы), выходные данные и навигационную панель для переходов между страницами и к определенным разделам каталога. На странице каталога логотип должен представлять собой гиперссылку для перехода к главной странице. Предусмотреть в тексте главной страницы также ссылку на внешний ресурс – реальный электронный магазин схожей специализации. Для оформления страниц сайта подготовить отдельный текстовый файл стилей типа *css*. Результаты выполнения задания представить в виде:

- 1) *HTML*-кода двух страниц сайта и файла стилей;
- 2) растровых изображений (скриншотов) страниц сайта в окне браузера.

Вид результатов выполнения задания демонстрируется приведенным ниже примером.

## **УКАЗАНИЯ И РЕКОМЕНДАЦИИ ПО ВЫПОЛНЕНИЮ ЗАДАНИЯ 3**

- 1. Для выполнения задания рекомендуется использовать простой текстовый редактор (*Блокнот* в *MS Windows*, *medit*, *Kate* или *Kwrite* в *Linux*) с применением языка разметки гипертекста *HTML*. Допускается применение визуальных web-редакторов или онлайн-конструкторов при условии включения в контрольную работу соответствующего *HTML*-кода web-страниц созданного сайта.
- 2. В целях освоения языковых средств *HTML* следует воспользоваться учебниками и справочниками, опубликованными в Интернете, прежде всего, в пределах тех тегов и их атрибутов, которые применены в приведенном ниже примере. Следует также освоить приемы описания стилей *CSS*, продемонстрированные в том же примере.
- 3. Для размещения содержания web-страниц по отдельным блокам рекомендуется выполнить разметку таблицы (тег <*table>*), задав вначале обрамление ячеек толщиной в несколько пикселей (атрибут *width="3"*). В окончательных версиях страниц значение данного атрибута следует обнулить. При разметке таблицы необходимо производить объединение ячеек по строкам (атрибут *rowspan="2"*) и по столбцам (атрибут *colspan="2"*).
- 4. Типовой дизайн web-страницы предполагает размещение в «шапке» страницы ее названия, назначения и логотипа фирмы (в левом верхнем углу). Навигационную панель можно расположить слева или горизонтально (под названием страницы). Основной текстовый контент рекомендуется включать в объеме не менее 50 % площади страницы. В «подвале» страницы принято размещать контактную информацию, выходные данные и дату последнего обновления.
- 5. Логотип фирмы на всех страницах сайта, кроме главной, принято использовать в качестве гиперссылки на главную страницу. Это следует учесть в *HTML*-коде второй страницы создаваемого сайта.
- 6. При формировании каталогов товаров или услуг целесообразно применить разметку

списков: нумерованных (тег <*ol>*) или маркированных (тег <*ul>*).

- 7. Объемы файлов вставляемых графических изображений (тег <*img src="путь/имя\_файла">*) рекомендуется ограничить величиной примерно в 100 Кбайт. Емкие файлы изображений следует подвергнуть оптимизации в среде графических редакторов. Подгонку размеров изображений можно осуществить с помощью атрибутов *width* и *height*, задавая их значения в пикселях. Графические файлы принято располагать в отдельной вложенной папке, например, с именем *images*.
- 8. В пунктах навигационной панели следует предусмотреть переходы (тег <*a href="адрес\_ресурса">*) двух видов: к началу второй страницы сайта и к меткам- «якорям», помечающим определенные позиции каталога внутри второй страницы (тег <*a name="имя\_якоря">*). В основной текстовый блок главной страницы следует также вставить ссылку на внешний ресурс схожей тематики.
- 9. Следует соблюдать современную тенденцию разделения содержания web-страниц и их визуального оформления с применением технологии каскадных таблиц стилей *CSS*. В задании целесообразно применить вариант *CSS* с размещением описания стилей в отдельном текстовом файле типа *css*. Для связывания такого файла с webстраницами в заголовок этих страниц необходимо вставить тег *<link>*.
- 10. Графические файлы для создаваемых страниц могут быть скопированы из Интернета, например, из раздела «Картинки» портала Яндекс. В том же разделе Яндекса можно подобрать «бесшовный» микро-файл для фона страниц, размножаемого браузером в пределах задаваемой области.
- 11. В целях корректного воспроизведения в окне браузера русскоязычного текста в заголовки web-страниц следует вставить метатег с указанием используемой при создании текста страниц кодировки (чаще это *utf-8* или *Windows-1251*): <*meta http-equiv="content-type" content="text/html charset*=*кодировка"*>.
- 12. Рекомендуется также применить два метатега, предназначенных для индексации сайта в поисковых системах:
	- <*meta name="description" content*=*"Краткое описание сайта"*>, в котором длина описания сайта не должна превышать 200 символов;
	- <*meta name="keywords" content*=*"Ключевые слова"*>, в котором общее число символов ключевых слов не должно превышать 800.
- 13. Комплект из папок и файлов созданного web-сайта (на флэшке) может быть представлен на практическом занятии по дисциплине, что будет способствовать успеш-

ному выполнению плановых заданий на компьютере.

## **ПРИМЕР ВЫПОЛНЕНИЯ ЗАДАНИЯ 3**

Создан web-сайт электронного магазина фирмы «Купи ребёнку игрушку», имеющего три секции товаров: «Для девочек», «Для мальчиков» и «Для взрослых». В магазине объявлена акция «Каждому посетителю – подарок!». На второй странице сайта представлен каталог подарков по тем же секциям, для просмотра которых следует воспользоваться навигационной панелью на обеих страницах сайта. На главной странице сайта в рекламном тексте имеется также ссылка на внешний ресурс – онлайн мегамаркет [«OZON.ru»](http://www.ozon.ru/).

Ниже, на рис. 1, 3–5, приведены растровые изображения (скриншоты) в окне браузера соответствующиеглавной странице сайта и трем фрагментам второй страницыкаталога подарков. На рис. 2 и 6 представлен *HTML*-код соответствующий главной и второй страницам сайта.

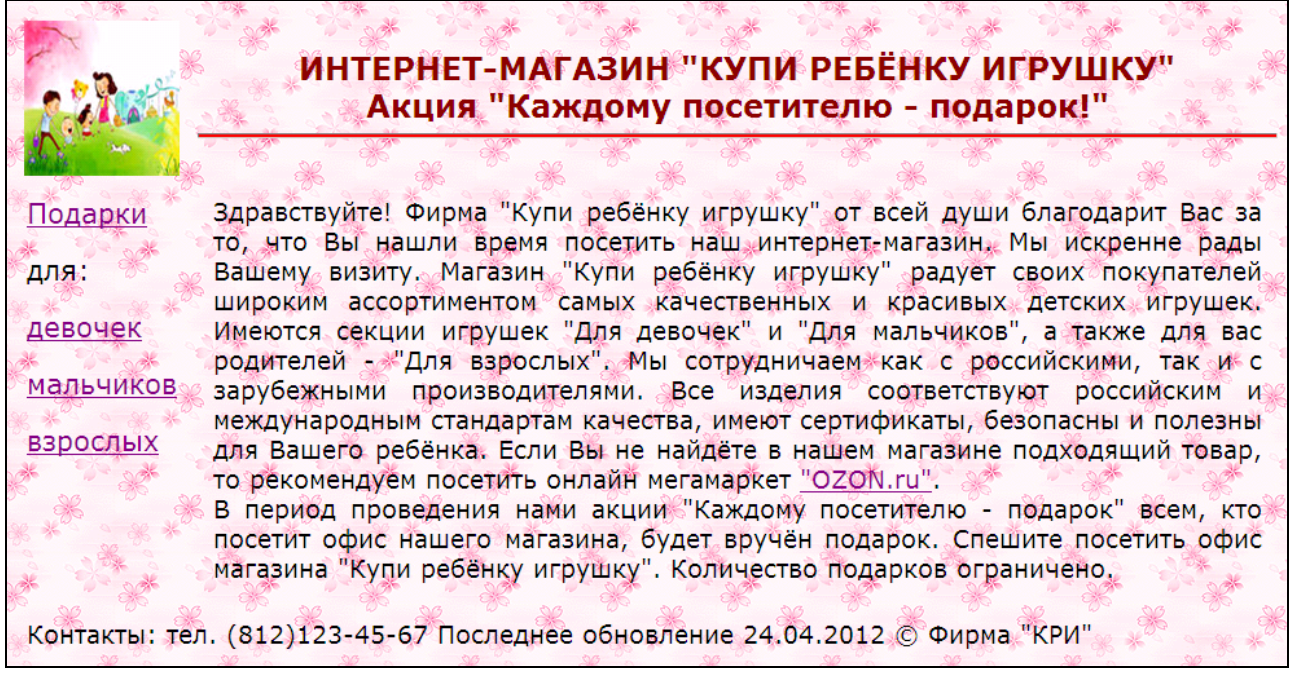

Рис. 1. Главная страница сайта (файл *index.htm*) в окне браузера

| $ $ -html $ $                                                                                                    |
|----------------------------------------------------------------------------------------------------|
| <head></head>                                                                                                    |
| <meta content="text/html; charset=utf-8" http-equiv="Content-Type"/>                                                                                                    |
| <meta content="Фирма КРИ предлагает широкий ассортимент&lt;/td&gt;&lt;/tr&gt;&lt;tr&gt;&lt;td&gt;качественных и красивых детских игрушек российских и зарубежных производите-&lt;/td&gt;&lt;/tr&gt;&lt;tr&gt;&lt;td&gt;лей" name="description"/> |

```
<meta name="keywords" content="Игрушки качественные девочкам мальчикам взрос-
лым" />
  <title>Интернет-магазин "Каждому ребенку по игрушке"</title>
  <link rel=stylesheet type="text/css" href="mystyle.css" />
</head>
<body>
<table width="100%" border="0">
 <tr> <th><img src="images/7ya.jpg" width="120" height="120" /></th>
   <th>ИНТЕРНЕТ-МАГАЗИН "КУПИ РЕБЁНКУ ИГРУШКУ"<br />
        Акция "Каждому посетителю - подарок!"<hr />>/>></th></tr>
 <tr> <td><p><a href="catalog.htm">Подарки</a></p>
          <p>для:</p>
          <p><a href="catalog.htm#dev">девочек </a></p>
          <p><a href="catalog.htm#mal">мальчиков</a></p>
          <p><a href="catalog.htm#vzr">взрослых </a></p></td>
    <td>
         Здравствуйте! Фирма "Купи ребёнку игрушку" от всей души
         благодарит Вас за то, что Вы нашли время посетить наш интернет-магазин. 
         Мы искренне рады Вашему визиту. Магазин "Купи ребёнку игрушку" 
         радует своих покупателей широким ассортиментом самых качественных и 
        красивых детских игрушек. Имеются секции игрушек "Для девочек" и 
        "Для мальчиков", а также для вас родителей - "Для взрослых".
        Мы сотрудничаем как с российскими, так и с зарубежными производителями.
        Все изделия соответствуют российским и международным стандартам качест 
ва, имеют сертификаты, безопасны и полезны для Вашего ребёнка.
        Если Вы не найдёте в нашем магазине подходящий товар, то рекомендуем
        посетить онлайн мегамаркет <a href="http://www.ozon.ru">"OZON.ru"</a>.<br />
        В период проведения нами акции "Каждому посетителю - подарок" всем, 
        кто посетит офис нашего магазина, будет вручён подарок. Спешите посетить 
        офис магазина "Купи ребёнку игрушку". Количество подарков ограниче-
но </td></tr>
```
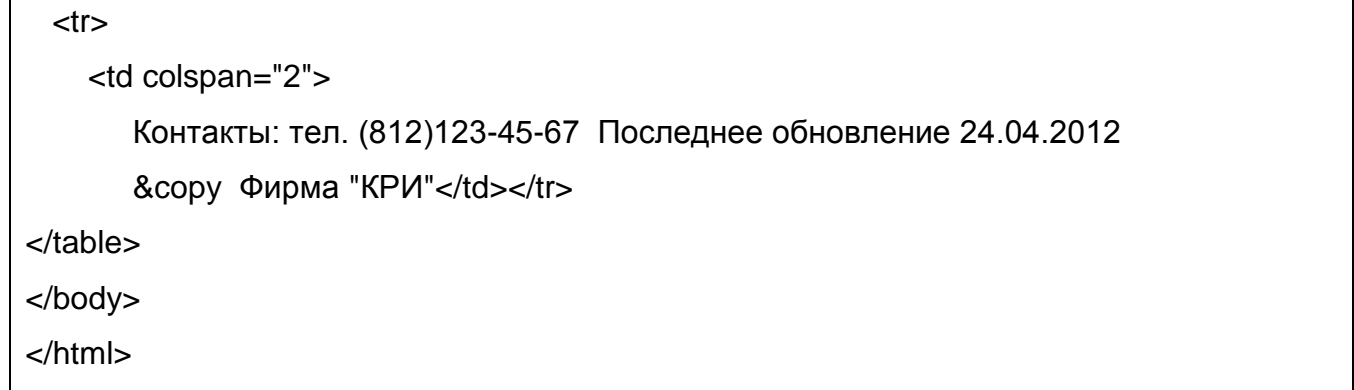

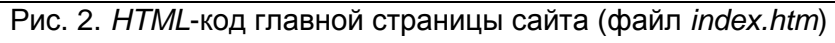

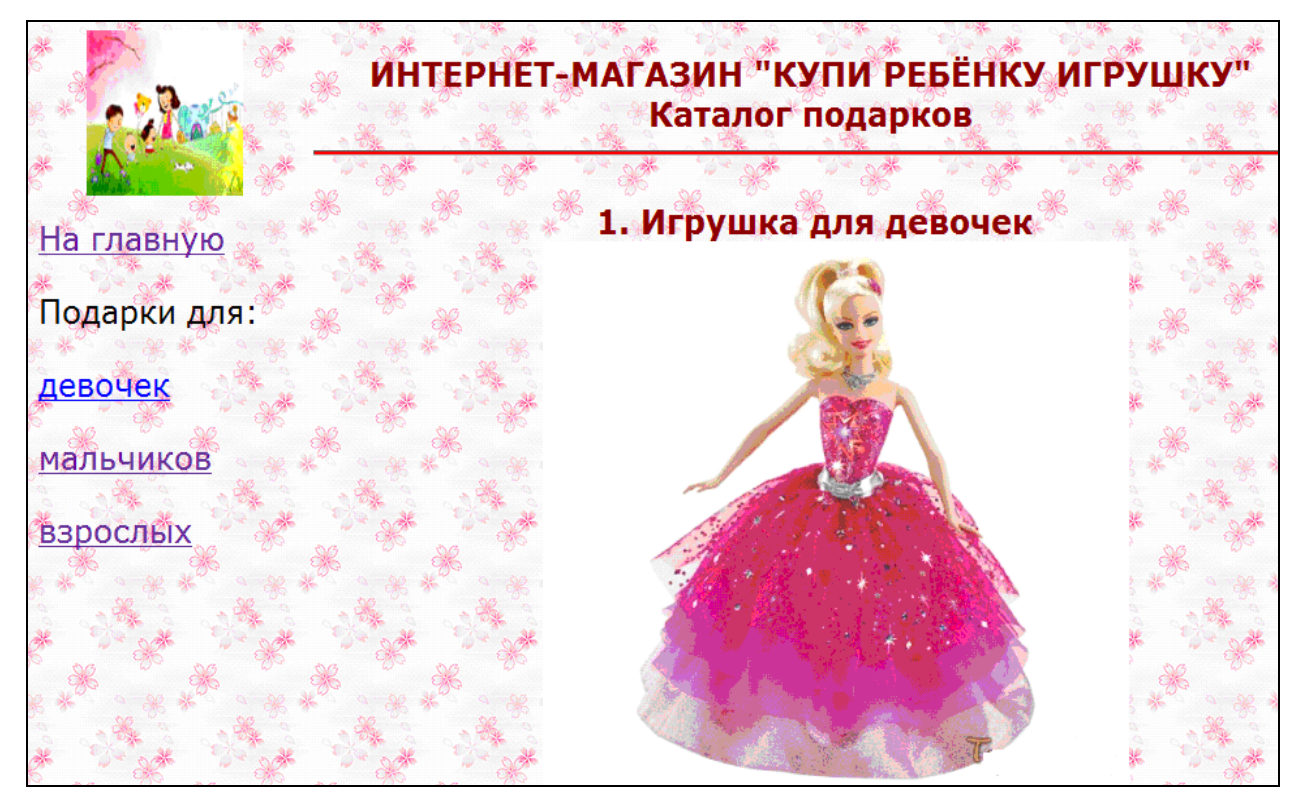

Рис. 3. Начальный фрагмент второй страницы сайта (файл *catalog.htm*) в окне браузера

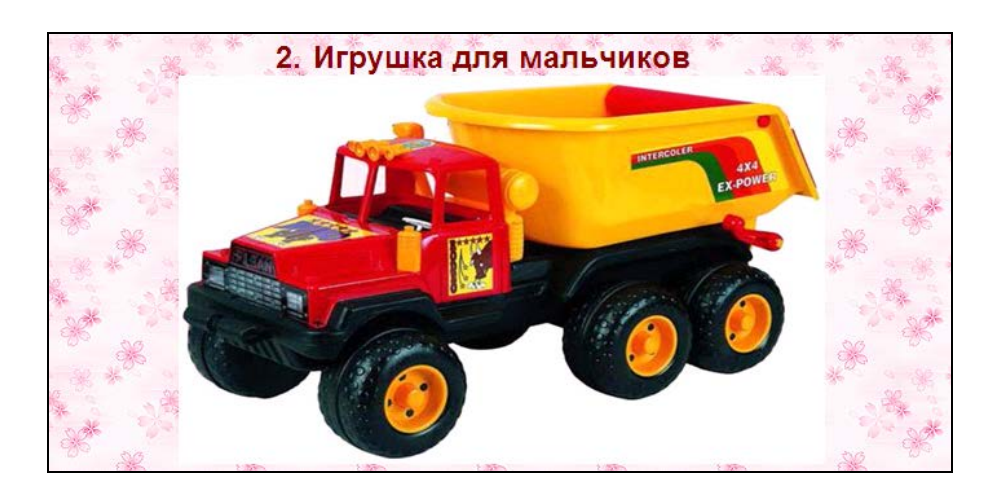

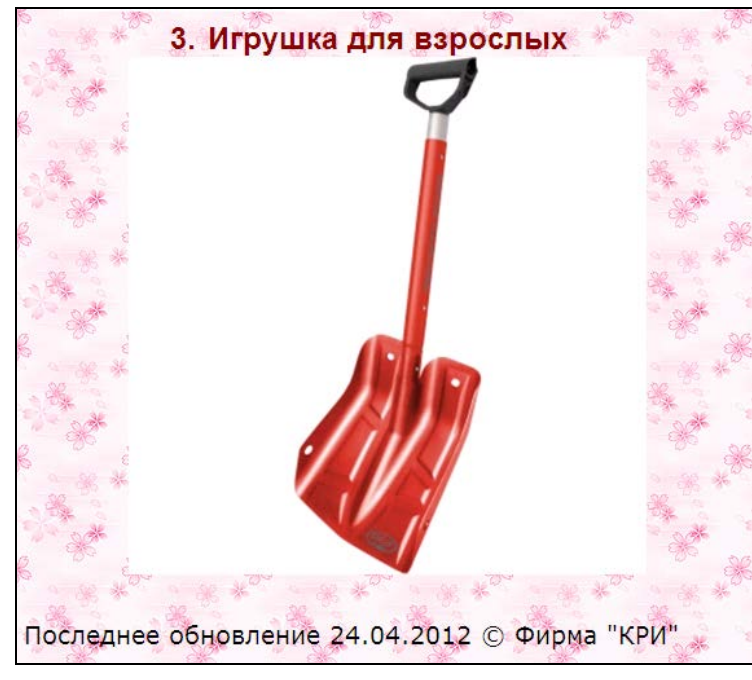

Рис. 4. Второй фрагмент второй страницы сайта (файл *catalog.htm*) в окне браузера

Рис. 5. Третий фрагмент второй страницы сайта (файл *catalog.htm*) в окне браузера

```
<html>
<head>
  <meta http-equiv="Content-Type" content="text/html; charset=Windows-1251" />
  <title>Каталог подарков</title>
  <link rel=stylesheet type="text/css" href="mystyle.css" />
</head>
<body>
<table width="100%" border="0">
 <tr> <th><a href="index.htm"><img src="images/7ya.jpg" width="120" height="120" 
/></a></th>>
   <th>ИНТЕРНЕТ-МАГАЗИН "КУПИ РЕБЁНКУ ИГРУШКУ"<br />
       Каталог подарков<hr />>//th></tr>
 <tr>
   <td><p><a href="index.htm">На главную</a></p>
          <p>Подарки для:</p>
          <p><a href="catalog.htm#dev">девочек </a></p>
          <p><a href="catalog.htm#mal">мальчиков</a></p>
```

| <p><a href="catalog.htm#vzr">взрослых </a></p>                          |
|-------------------------------------------------------------------------|
| $<$ th $>$                                                              |
| $0$                                                                     |
| <li><a name="dev">Игрушка для девочек</a><br/>&gt;r /&gt;</li>          |
| <img height="400" src="images/igr1.jpg" width="450"/>                   |
| <li><a name="mal">Игрушка для мальчиков</a><br/></li>                   |
| $\leq$ img src="images/igr2.jpg" width="500" height="300" /> $\lt$ /li> |
| <li><a name="vzr">Игрушка для взрослых</a><br/></li>                    |
| <img height="400" src="images/lopata.jpg" width="400"/>                 |
| $<$ tr $>$                                                              |
| $<$ td colspan="2" >                                                    |
| Контакты: тел. (812)123-45-67 Последнее обновление 24.04.2012           |
| © Фирма "КРИ"                                                           |
| $\lt$ /table>                                                           |
| $<$ /body>                                                              |
|                                                                         |
|                                                                         |

Рис. 6. *HTML*-код страницы-каталога (файл *catalog.htm*)

На рис. 7 представлен текст описания стилей, применяемых на обеих страницах сайта. Синтаксис описания отдельного стиля таков: *тег{свойство1:значение1; свойтсво2:значение2; …}.*

body{background-image:url("images/fon.gif")} hr{background-color:red;height:3pt} th{font-size:18pt;color:#8b0000;font-family:arial} td{font-family:verdana;font-size:14pt;text-align:justify;padding:10pt;vertical-align:top} p{font-size:16pt}

Рис. 7. Файл описания стилей для страниц сайта (*mystyle.css*)

# **УЧЕБНО-МЕТОДИЧЕСКОЕ И ИНФОРМАЦИОННОЕ ОБЕСПЕЧЕНИЕ ДИСЦИПЛИНЫ**

## **а)** *Литература*

- 1. Зайцев И. В., Королёв В. А., Рябкова М. Ю. Создание Web-сайтов: Учеб. пособие СПб.: ТЭИ, 2010. – 56 с.
- 2. Зайцев И. В., Королев В. А., Рагулина А. О. Графика для Web на основе свободного программного обеспечения: Учеб. пособие. – СПб.: ТЭИ, 2010. – 64 с.
- 3. Королев В. А., Зайцев И. В. Практика использования интернет-магазинов в организации торговых операций: Учеб. пособие / В. А. Королев, И. В. Зайцев. – СПб.: ТЭИ, 2008. – 24 с.
- 4. Губкина Г. Е., Смирнова И. И. Методические указания и задания по работе с правовой системой Консультант+;. – СПб.: ТЭИ, 2006. – 32 с.
- 5. Баскакова И. Е., Зайцев И. В., Королев В. А. Использование средств интернетстатистики: Учеб. пособие. – СПб.: ТЭИ, 2010. – 64 с.
- 6. Электронно-цифровая подпись. Методические указания к практической работе / Сост.: И. В. Зайцев, В. А. Королев. – СПб.: ТЭИ, 2008. – 28 с.
- 7. Бабкова К. Ю., Зайцев И. В., Королев В. А. Оформление студенческих работ и документов средствами пакета OpenOffice.org: Учеб. пособие. – СПб.: ТЭИ, 2009. – 76 с.

**б)** *Электронные документы* на сервере института с доступом через локальную сеть, в папке Сеть/Сеть Windows/INFORCENTER/LSRV/public/Web 2011.

**в)** *Образовательный сайт института* [www.spbtei.ru](http://www.spbtei.ru/), раздел «Студенту», подразделы «Факультет управления и бизнес технологий», «Пособия и методические указания»: Египко В. Н. Создание Web-страниц и Web-сайтов. Методические указания к практическим занятиям, 2009. ([ftp://ice.spb.ru/pub/aids/Web-mastering.pdf\)](ftp://ice.spb.ru/pub/aids/Web-mastering.pdf).